## 多维分析报表设置

报表设置是指对多维分析进行报表属性设置,以及表头和表尾的设计,使多维分析更符合业务要求。

操作入口: 单击工具栏中的 报表设置 按钮, 弹出"报表设置"对话框。

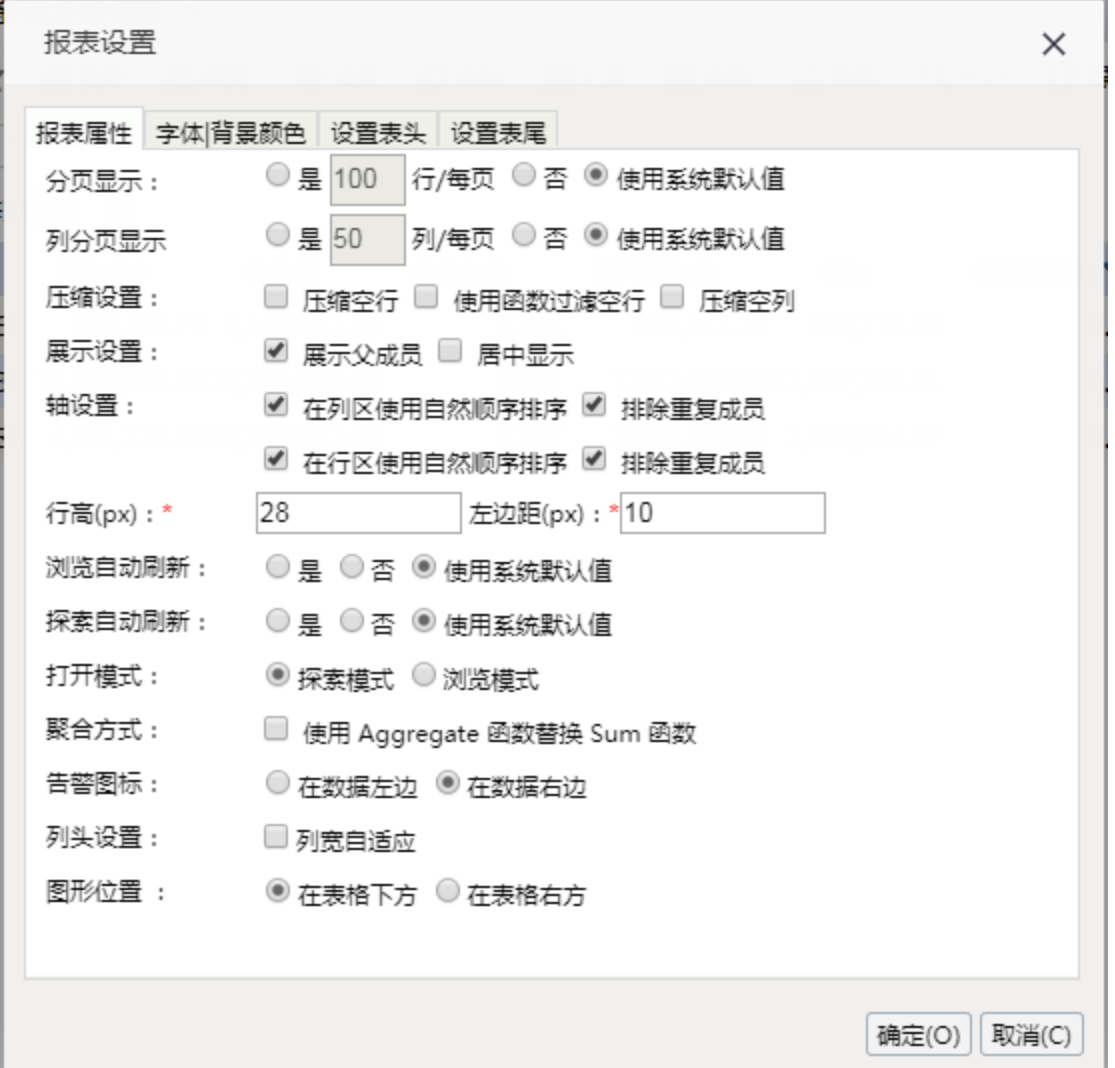

"报表设置"对话框相关设置项说明如下:

| 页签       | 设置项   | 说明                                                                    |
|----------|-------|-----------------------------------------------------------------------|
|          | 分页设置  | 设置当前多维分析是否以行分页的样式显示,以及每页显示的行数。                                        |
|          | 列分页设置 | 设置当前多维分析是否以列分页的样式显示, 以及每页显示的列数。                                       |
|          | 压缩设置  | 设置当前多维分析是否对空行或空列进行压缩显示。                                               |
|          | 展示设置  | 系统支持对多维分析进行如下展现设置:                                                    |
|          |       | • 展示父成员: 设置当前多维分析存在跨维度层次时,是否显示所有子成员的父成员。<br>• 居中显示: 设置当前多维分析表格是否居中显示。 |
| 报表属<br>性 | 轴设置   | 用于设置列区和行区中各维成员的顺序。                                                    |
|          | 行高    | 用于设置多维分析表格的行高。                                                        |
|          | 左边距   | 用于设置多维分析与"主界面区"左侧的距离, 单位默认为"px"。                                      |
|          |       |                                                                       |

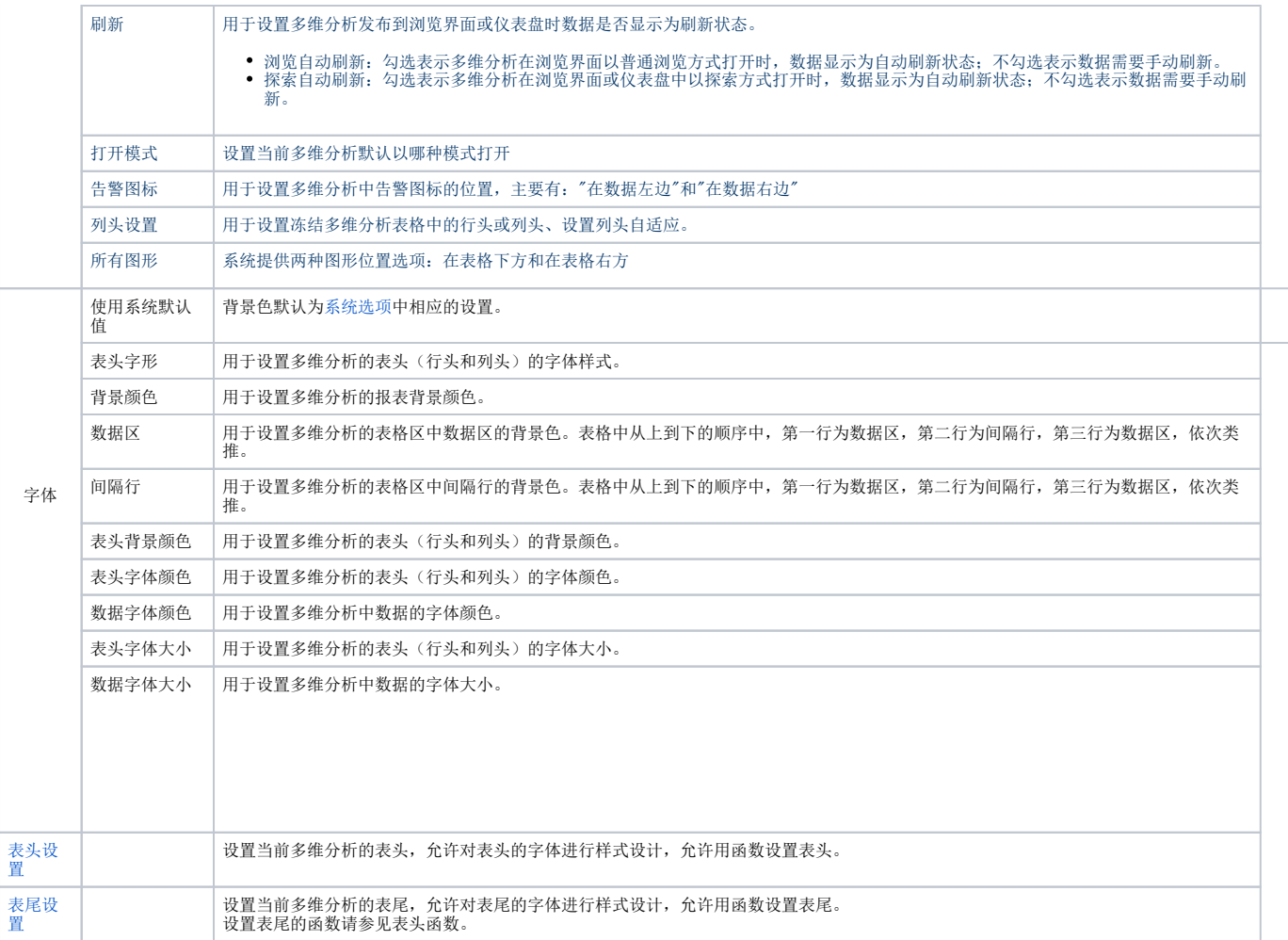